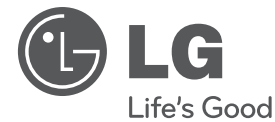

## ИНСТРУКЦИЯ ПОЛЬЗОВАТЕЛЯ

## Система DVD MINI Hi-Fi

Перед началом работы внимательно прочитайте и сохраните данное руководство.

#### МОДЕЛИ

MDT355 (MDT355, MDS355V/W) MDD65 (MDD65, MDS65V) MDD105 (MDD105, MDS105V) MDD265 (MDD265, MDS265V)

**P/NO : MFL63266281**

# **1**

## **Информация по технике безопасности**

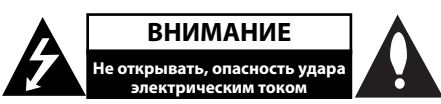

**ВНИМАНИЕ:** ВО ИЗБЕЖАНИЕ ПОРАЖЕНИЯ ЭЛЕКТРИЧЕСКИМ ТОКОМ НЕ СНИМАЙТЕ КОРПУС (ИЛИ ЗАДНЮЮ ЧАСТЬ). ЗАПРЕЩАЕТСЯ САМОСТОЯТЕЛЬНЫЙ РЕМОНТ ДЕТАЛЕЙ. ОБРАТИТЕСЬ В СЛУЖБУ СЕРВИСА.

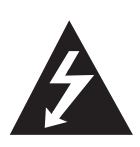

Символ молнии в треугольнике означает, что в корпусе находятся неизолированные детали под напряжением, представляющие опасность поражения электрическим током.

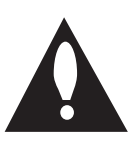

Восклицательный знак в треугольнике обращает внимание пользователя на наличие важной информации по использованию (ремонту) в сопроводительной документации к устройству.

**ВНИМАНИЕ:** НЕ ПОДВЕРГАЙТЕ УСТРОЙСТВО ВОЗДЕЙСТВИЮ ВЛАГИ ВО ИЗБЕЖАНИЕ ПОЖАРА ИЛИ ПОРАЖЕНИЯ ЭЛЕКТРИЧЕСКИМ ТОКОМ.

**ВНИМАНИЕ:** Запрещается устанавливать устройство в ограниченном пространстве, например, в книжном шкафу и т.п.

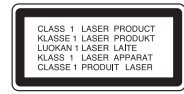

**ВНИМАНИЕ:** В целях надлежащего использования устройства внимательно прочтите и сохраните данное руководство пользователя. Для проведения ремонта обращайтесь в авторизованный сервисный центр.

Применение иных пультов управления, настроек и режимов работы, чем те, что указаны ниже, может привести к появлению вредного радиационного излучения.

Для предотвращения прямого облучения лазерным пучком запрещается открывать корпус изделия. Корпус скрывает от глаз лазерное излучение. НЕ СМОТРЕТЬ НА ЛУЧ.

**ВНИМАНИЕ:** Не допускается попадание капель или брызг воды на устройство. Не располагайте на устройстве предметы, наполненные водой (например, вазы).

#### **Меры предосторожности при использовании шнура питания**

#### **Большинство предметов бытовой техники рекомендуется подключать к выделенной сети.**

То есть на цепи с одной розеткой, питающей исключительно данное устройство и не имеющей дополнительных розеток или разветвлений. См. страницу технических параметров данного руководства пользователя. Не перегружайте стенные розетки. Перегруженные, поврежденные, неплотно закрепленные стенные розетки, удлинители, потертые шнуры питания, провода с поврежденной или растрескавшейся изоляцией могут представлять опасность. Любой из перечисленных фактов может стать причиной поражения электрическим током или пожара. Периодически проверяйте состояние шнура устройства. При наличии следов повреждения пользование устройством необходимо прекратить, шнур отсоединить и обратиться за его заменой в авторизованный сервисный центр. Избегайте механического воздействия на шнур питания: скручивания, сгибания, защемления дверью, частого наступания. Обращайте особое внимание на разъемы, стенные розетки и места выхода шнура из устройства. Для отключения питания от сети потяните за штепсель шнура сетевого питания. Устройство должно быть установлено так, чтобы штепсель находился в зоне быстрого доступа.

**ОСТОРОЖНО:** Не перекрывайте вентиляционные отверстия. Устанавливайте изделие согласно инструкциям изготовителя.

Прорези и отверстия в корпусе предназначены для вентиляции и обеспечения надежной работы, а также для защиты от перегревания. Не допускайте перекрывания вентиляционных отверстий, помещая изделие на кровать, диван, ковер или аналогичные поверхности. Изделие не допускается монтировать во встроенном варианте, например в книжном шкафу или в стойке, если только не обеспечена надлежащая вентиляция согласно инструкциям изготовителя. Устройство оборудовано с переносной батарей или аккумулятором.

#### **Безопасный способ извлечь батарею или аккумуляторы из оборудования:**

Извлеките старую батарею или аккумулятор, при сборке повторите действия в обратном порядке. Для предотвращения загрязнения окружающей среды и возможного нанесения вреда людям и животным старые батареи или аккумулятор необходимо поместить в соответствующие контейнеры на пунктах сбора мусора. Не выбрасывайте батареи или аккумуляторы вместе с другим мусором. Рекомендуется использовать местные бесплатные службы по утилизации батарей и аккумуляторов.

Аккумулятор не следует подвергать воздействию тепла, например, воздействию прямого солнечного света, огня и подобных источников.

Для того чтобы диски могли воспроизводиться на проигрывателях LG, необходимо установить вариант [Mastered] при форматировании перезаписываемых дисков. При выборе варианта Live File System последующее воспроизведение на проигрывателях LG невозможно. (Mastered / Файловая система LFS: система форматирования дисков для Windows Vista)

### **Авторские права**

Запрещается несанкционированное копирование, передача в эфир, показ, трансляция по кабельной сети, публичное воспроизведение или использование материалов, охраняемых авторским правом. Устройство обладает функцией защиты от копирования, разработанной Macrovision. Некоторые диски содержат сигналы защиты от копирования. При

записи и проигрывании дисков изображение будет искажено. Данное устройство работает по технологии защиты авторского права, охраняемой патентом США и другими правами на интеллектуальную собственность. Использование данной технологии защиты авторского права должно осуществляться с разрешения компании Macrovision. Технология предназначена только для домашнего и другого ограниченного пользования, если иное не установлено компанией Macrovision. опирование или разборка изделия запрещена.

ВНИМАНИЕ: НЕ ВСЕ ТЕЛЕВИЗОРЫ ВЫСОКОЙ ЧЕТКОСТИ ПОЛНОСТЬЮ СОВМЕСТИМЫ С УСТРОЙСТВОМ. ЭТО МОЖЕТ ИСКАЖАТЬ ИЗОБРАЖЕНИЕ. В СЛУЧАЕ ПРОБЛЕМ С СИГНАЛОМ ПРОГРЕССИВНОЙ РАЗВЕРТКИ 525 ИЛИ 625 РЕКОМЕНДУЕТСЯ ПЕРЕКЛЮЧИТЬ КАБЕЛЬ НА ВЫХОД «СТАНДАРТНАЯ ЧЕТКОСТЬ». ПРИ ВОЗНИКНОВЕНИИ ВОПРОСОВ, СВЯЗАННЫХ С СОВМЕСТИМОСТЬЮ ТЕЛЕВИЗОРОВ С ДАННОЙ МОДЕЛЬЮ И РАЗВЕРТКОЙ 525p И 625p, ОБРАЩАЙТЕСЬ В НАШ ЦЕНТР ОБСЛУЖИВАНИЯ КЛИЕНТОВ.

#### **Утилизация старого оборудования**

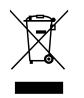

- 1. Символ перечеркнутого мусорного бака свидетельствует о том, что изделие подпадает под действе Европейской Директивы 2002/96/EC.
- 2. Все электрические и электронные изделия должны быть утилизированы отдельно от бытовых отходов через специальные пункты сбора, обозначенные властями.
- 3. Правильная утилизация старого оборудования предотвратит возможное отрицательное воздействие на окружающую среду и здоровье человека.
- 4. Более подробную информацию об утилизации старого оборудования можно получить в городской администрации, службе по утилизации отходов или магазине, где было куплено изделие.

**1**

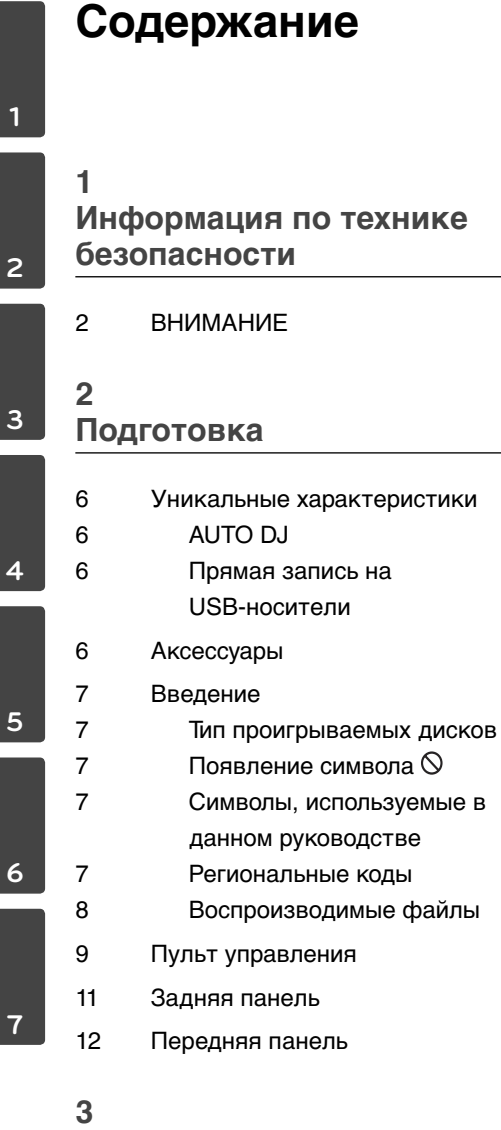

## **Установка**

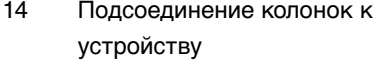

14 MDT355 (2.1 канала)

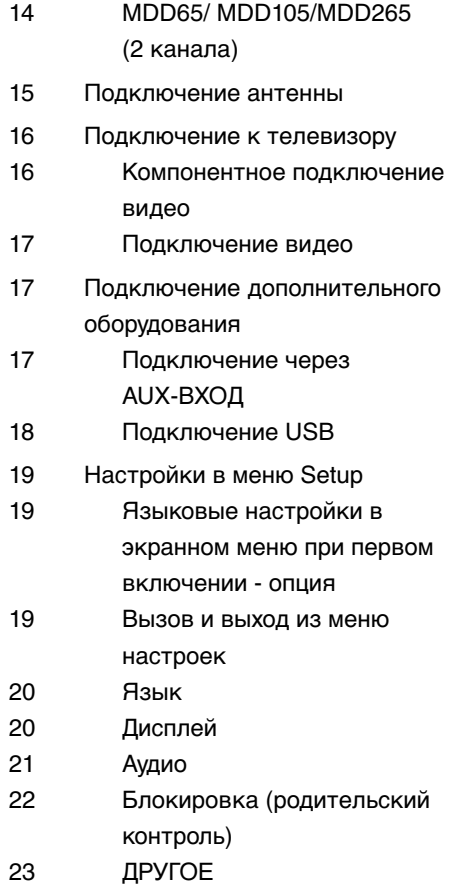

#### **4**

#### **Эксплуатация**

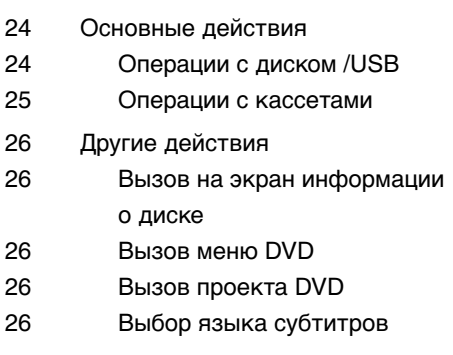

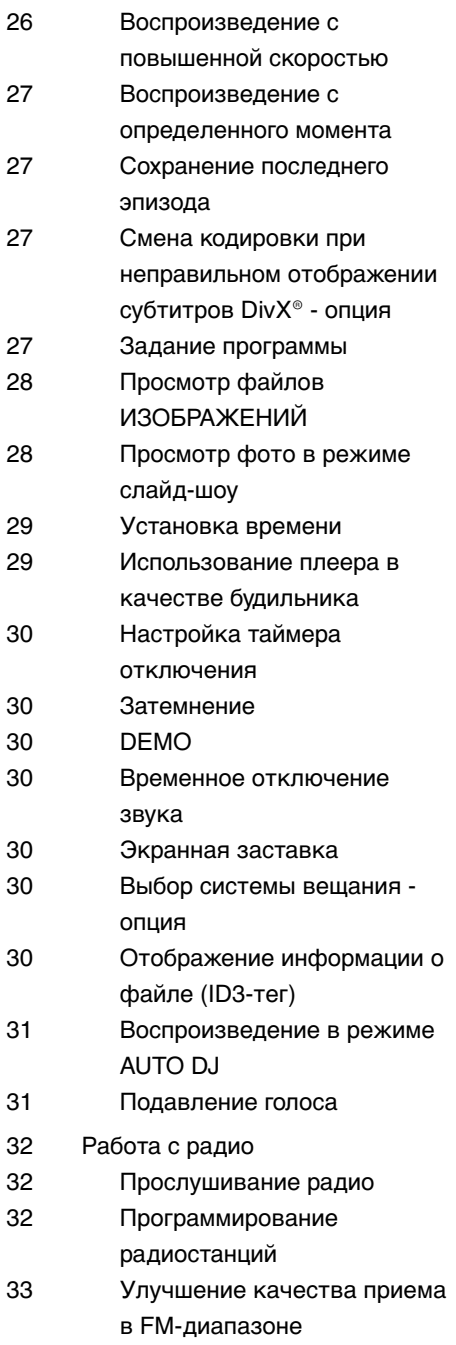

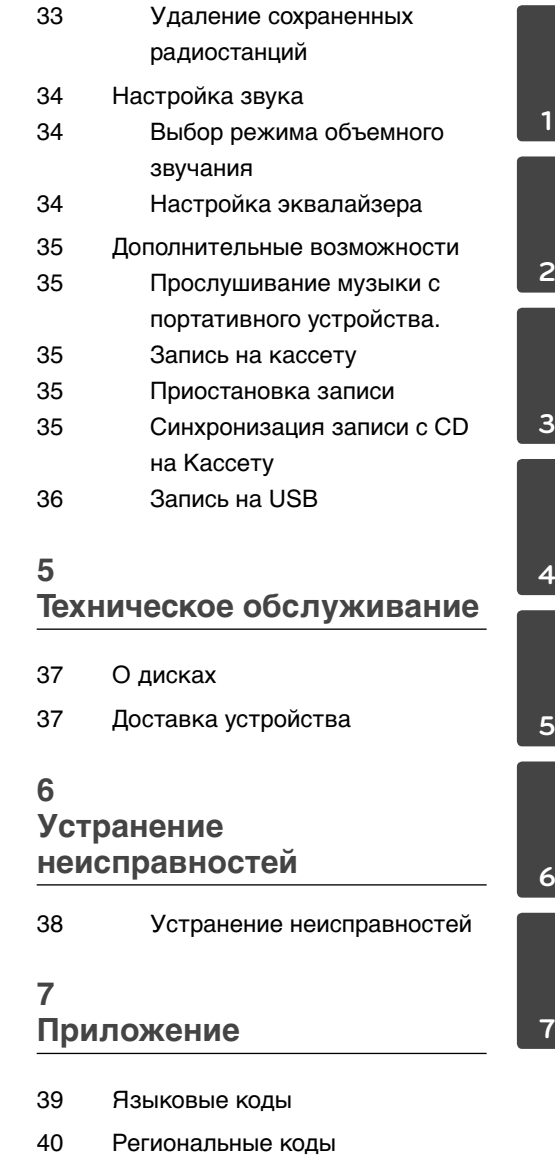

- 41 Торговые марки и лицензии
- 41 Технические параметры

## **2 Подготовка**

## **Уникальные характеристики**

## **Аксессуары**

Пожалуйста, проверьте поставленные аксессуары и ознакомьтесь с ними.

#### **AUTO DJ**

Функция Auto DJ накладывает начало песни на окончание предыдущей, обеспечивая непрерывность воспроизведения.

#### **Прямая запись на USB-носители**

Записывайте музыку на USB-устройство.

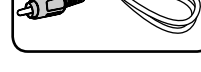

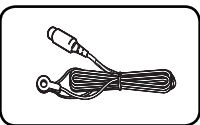

Видеокабель (1) FM антенна (1)

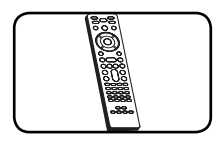

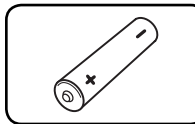

Пульт дистанционного управления (1)

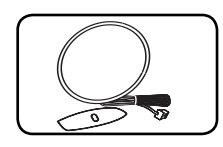

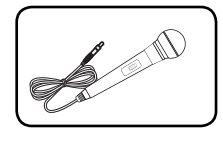

Микрофон (1)/ (опционально)

батарейка (1)

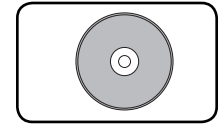

AM антенна (1) Диск караоке (1)/ (опционально)

## **Введение**

#### **Тип проигрываемых дисков**

Устройство воспроизводит диски DVD±R/RW и CD-R/RW, содержащие аудио-книги, файлы DivX, MP3, WMA и (или) JPEG. Некоторые виды дисков (DVD±RW/DVD±R или CD-RW/ CD-R) не могут быть воспроизведены на этом проигрывателе в силу качества записи, состояния диска, характеристик записывающего устройства и программы для записи.

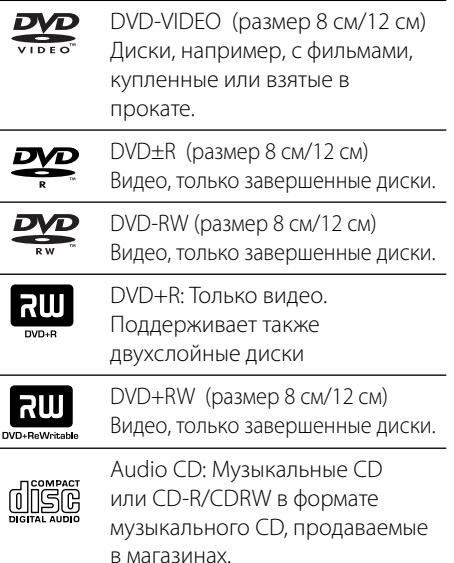

#### **Появление символа**

« О» может появиться на экране телевизора в ходе работы. Он означает, что функция, описанная в руководстве пользователя, недоступна на данном диске.

#### **Символы, используемые в данном руководстве**

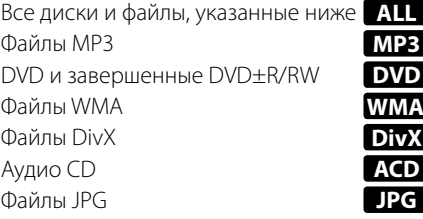

#### **Региональные коды**

Данное устройство имеет региональный код, напечатанный на его задней стенке. Устройство может воспроизводить DVD, имеющий код, совпадающий с кодом на задней стенке устройства, или пометку «ALL».

- На упаковке большинства DVD имеется изображение глобуса с одним или несколькими числами. Это число должно совпадать с региональным кодом устройства. В противном случае воспроизведение диска невозможно.
- Если региональный код DVD отличается от кода устройства, на экране телевизора появится сообщение «Check Regional Code» («Проверьте региональный код»).

## **ПРИМЕЧАНИЕ**

Содержит информацию об особенностях работы и рабочих характеристиках.

## **Совет**

Содержит рекомендации и советы по правильному использованию.

## **ВНИМАНИЕ**

Предупреждает о возможном повреждении при неправильном использовании.

**2**

#### **Воспроизводимые файлы**

#### **Требования к музыкальным файлам MP3/ WMA**

С устройством совместимы следующие файлы MP3/ WMA:

- Частота дискретизации: 32 до 48 кГц (MP3), от 32 до 48 кГц (WMA)
- Скорость передачи данных (битрейт): 32 до 320 кбит/с (MP3), 40 до 192 кбит/с (WMA)
- Максимальное количество файлов: до 999
- Расширение файлов «.mp3»/ «.wma»
- Файловый формат CD-ROM: ISO9660/ JOLIET
- Рекомендуем использовать программу Easy-CD Creator, создающую файловую систему стандарта ISO 9660.
- **Пользователи должны обратить внимание на то, что для загрузки MP3/WMA файлов и музыки из Интернета требуется разрешение. Наша компания не имеет прав для предоставления такого разрешения. Разрешение всегда следует получать у владельца авторского права.**

#### **Требования к фото-файлам**

На данному устройстве возможно просматривать файлы с фотографиями, соответствующие следующим показателям:

- Максимальный размер: Стандартное разрешение: 5120 x 3840, JPEG-файлы с прогрессивной разверткой: 2048 x1536
- Максимальное количество файлов: до 999
- Некоторые диски могут не воспроизводиться из-за другого формата записи или состояния диска.
- Расширение файлов «.jpg»
- Файловый формат CD-ROM: ISO9660 LEVEL 1/JOLIET

#### **Требования к файлам DivX**

С устройством совместимы следующие файлы DivX:

- Разрешение: 800 x 600 (Ш x В) пикселей
- Имя файла субтитров DivX не должно превышать 45 знаков.
- Если файл DivX не может отобразить код, на экране появляется знак « \_ ».
- Частота кадров: менее 30 кадров в секунду
- Если аудио и видео-потоки записанного файла не чередуются, выводится или изображение, или звук.
- Воспроизводимые файлы DivX: «.avi», «.mpg», «.mpeg», «.divx»
- Воспроизводимые форматы субтитров : SubRip (\*.srt/ \*.txt), SAMI (\*.smi), SubStation Alpha (\*.ssa/ \*.txt), MicroDVD (\*.sub/ \*.txt), SubViewer 2.0 (\*.sub/ \*.txt), Vobsub (\*.sub)
- Воспроизводимые форматы кодеков : «DIVX3.xx», «DIVX4.xx», «DIVX5.xx», «MP4V3», «3IVX».
- Воспроизводимые форматы MP3: «AC3», «PCM», «MP3», «WMA».
- Частота дискретизации: 32 до 48 кГц (MP3), 32 до 48 кГц (WMA)
- Скорость передачи: 32 до 320 кбит/с (MP3), 40 до 192 кбит/с (WMA)
- Устройство не поддерживает диски, записанные в системе LFS.
- Если имя файла с фильмом отличается от имени файла с субтитрами, во время проигрывания в формате DivX, субтитры могут не отображаться.
- Проигрывание файла DivX отличающегося от спецификаций DivX, может производиться неправильно.

## **Пульт управления**

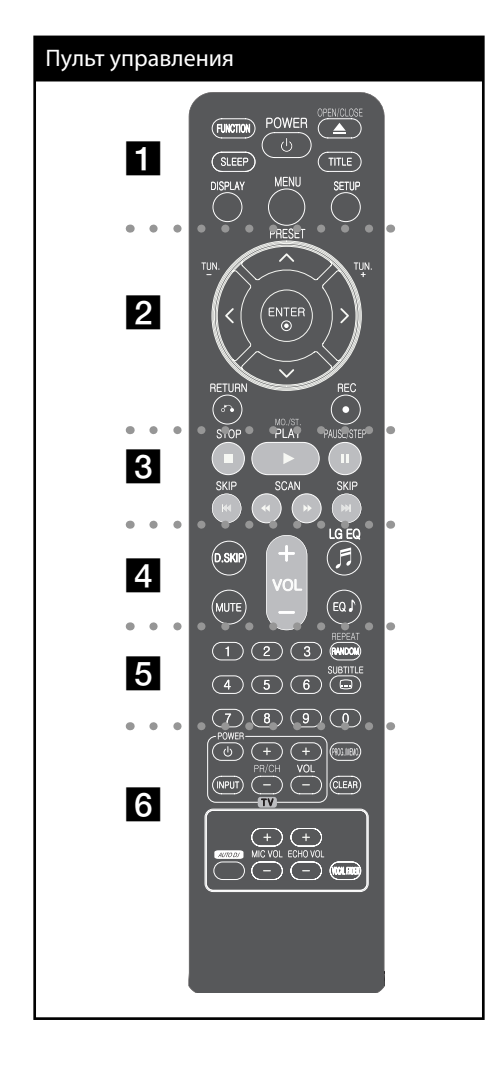

• • • • • • • • • • • • a • • • • • • • • • • •

**SLEEP** : Установка времени выключения системы. (Светорегулятор: яркость дисплея

**FUNCTION** : Выберите функцию.

уменьшается наполовину)

1 **POWER** : Включение и выключение устройства.

 $\triangle$  **OPEN/CLOSE** : Открытие или закрытие лотка диска.

**TITLE** : Если у диска есть меню, его заголовки выводятся на экран. В противном случае меню не появляется.

**DISPLAY** : Доступ к экранному меню.

**MENU** : Доступ к меню DVD.

**SETUP** : УСТАНОВКИ: Доступ к меню настройки и выход из него.

• • • • • • • • • • • • b • • • • • • • • • • •

**PRESET**  $(\Lambda/V)$ : Выбор радиостанции.

**TUN. -/+(<>)** : Настройка нужной радиостанции.

 $\Lambda/V/\leq/$  (вверх/вниз/влево/вправо): Используется для перемещения по экранным меню.

**ENTER** : Подтверждение выбора пункта меню.

RETURN ( $\delta$ ) : Возврат в меню.

**REC** (●): Запись.

• • • • • • • • • • • • c • • • • • • • • • • •

**STOP** ( $\blacksquare$ ) : Остановка воспроизведения или записи.

**PLAY** (B), **MO./ST.** : Воспроизведение. Выбор Моно/Стерео.

**PAUSE/STEP** (II) : Приостанавливает проигрывание.

**SKIP** ( $\blacktriangleleft$  / $\blacktriangleright$ ) : Переход к следующему или предыдущему разделу/треку/файлу.

**SCAN** (<</a>
</a>
(</a>
</a>
</a>
: Поиск вперед/назад.

Подготовка

Годготовка

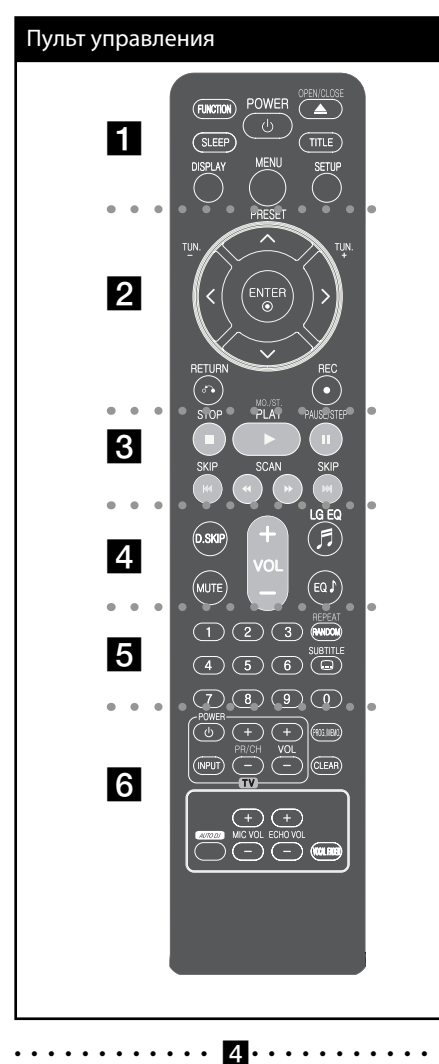

**D.SKIP** : Выбор диска.

**MUTE** : Без звука.

**VOL (+/-)** (Громкость) : Настройка громкости.

**LGEQ/ EQ** (Эффект эквалайзера) : Выбор предустановленной настройки звучания.

#### • • • • • • • • • • • • e • • • • • • • • • • •

**Цифровые кнопки от 0 до 9. :** Выбор из цифрового списка в меню.

**REPEAT/ RANDOM** : Выбор режима воспроизведения (Случайный порядок, повтор)

**SUBTITLE** : Для выбора языка субтитров во время воспроизведения несколько раз нажмите на кнопку **SUBTITLE**.

#### • • • • • • • • • • • • f • • • • • • • • • • •

**Кнопки управления телевизором :** Управление телевизором. (Только для телевизоров LG)

#### **Управление телевизором**

Управление уровнем звука, источником сигнала, питанием. Включение и выключение телевизора выполняется многократным нажатием кнопки PR/CH (+/–) и удерживанием кнопки POWER (TV).

**PROG./MEMO.** : Вход в программное меню

**CLEAR** : Перемещение номера трека в Запрограммированный список.

**AUTO DJ** : Выбор режима AUTO DJ.

**MIC VOL(+/ - )**: Кнопка отсутствует.

**ECHO VOL(+/ - ):** Регулировка громкости микрофонов.

**VOCAL FADER:** Позволяет подавлять вокальную дорожку в треке.

### **ПРИМЕЧАНИЕ**

- **Установите батарею в пульт дистанционного управления**  Убедитесь, что плюс + и – батареи соответствуют обозначениям, указанным на пульте дистанционного управления.
- Данное руководство описывает управление пультом ДУ.

## **Задняя панель**

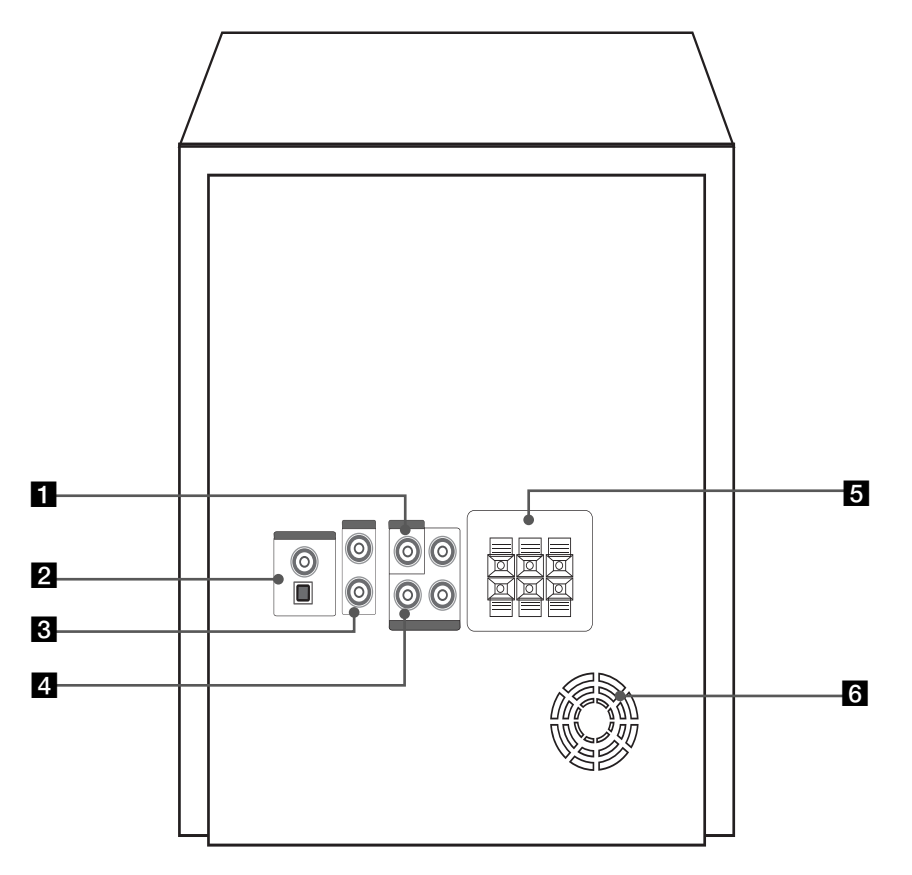

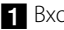

**B** Вход VIDEO OUT

- **2** Антенна (FM, AM (опционально))
- **3** Вход AUX IN

4 Выходной разъем компонентного видеовыхода (прогрессивная развертка)

5 Разъем для колонок

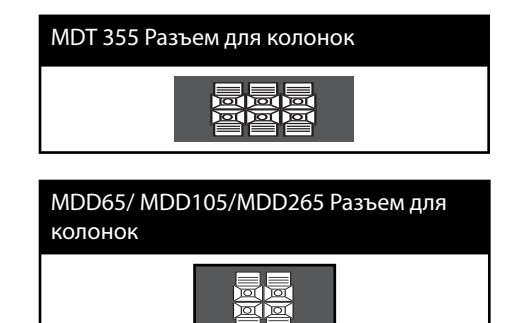

f Охлаждающий вентилятор

## **Передняя панель**

Подготовка **N** Подготовка

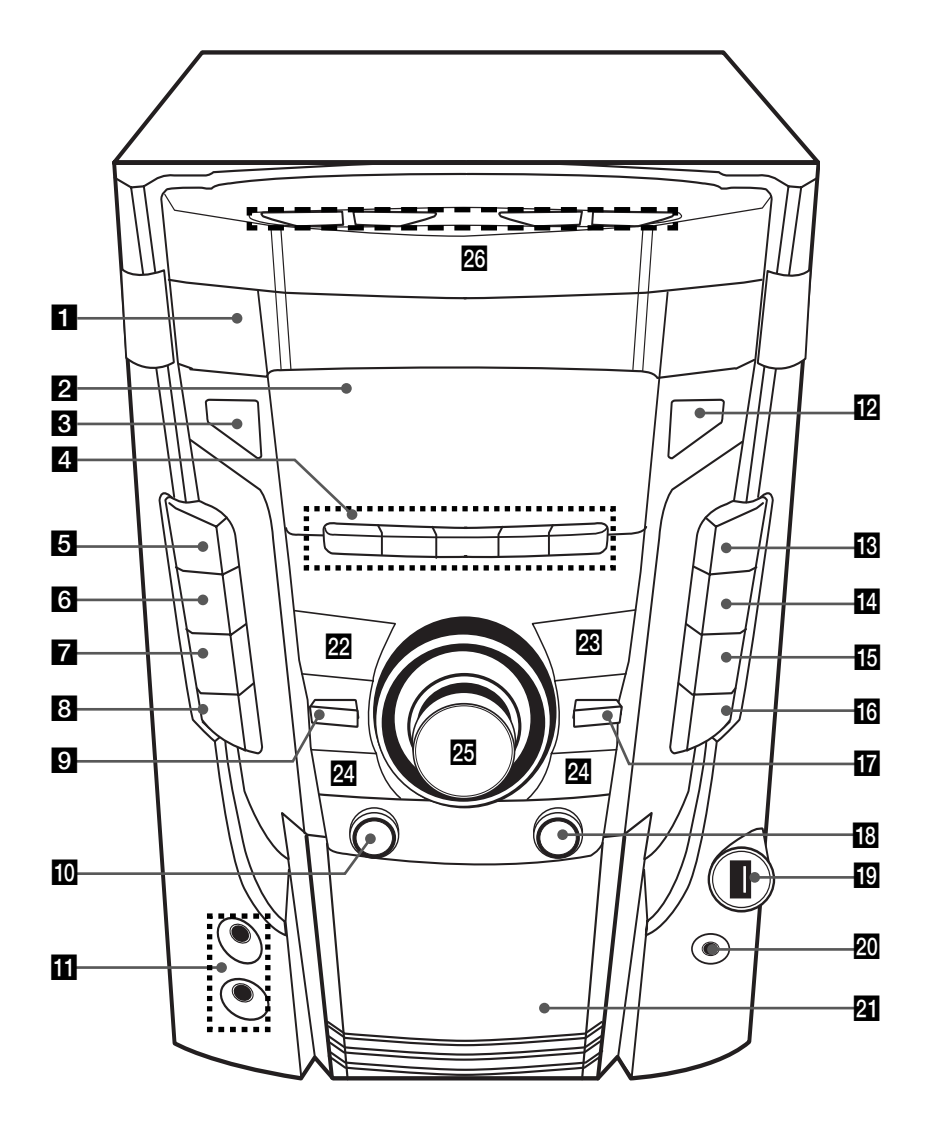

#### Подготовка 13

#### a **Лоток для дисков**

#### **2 Дисплей**

**R**  $\bigcirc$ / | (Включение/ выключения напряжения питания)

#### d **USB/DEMO**

Выбор функции USB или DEMO **DVD/CD**

Выбор функции DVD/CD.

#### **TUNER**

Выбор функции TUNER.

#### **TAPE**

Выбор функции TAPE.

#### **AUX**

Выбор функции AUX.

#### **EQ/ LG EQ**

Выбор предустановленной настройки звучания.

#### **Z** USER EQ

Контроль диапазона звучания.

#### **B** BASS BLAST/

Усиление высоких частот, низких частот и объемного эффекта.

#### **MP3 OPT.**

Функция оптимизирована под воспроизведение сжатых файлов MP3. Повышает качество воспроизведения высоких частот.

#### $\Omega$  **SET/ CD 11**

Приостановка воспроизведения или подтверждение настроек

#### **10 AUTO DJ**

Выбор режима AUTO DJ.

#### **MIC 1,2**

#### **D** OPEN/CLOSE

#### **R** CD SYNC./

Синхронизация записи с CD на кассету. Начало воспроивзедения.

#### **REVERSE MODE (только TAPE)**

Выбор функции REVERSE MODE (обратное воспроизведение).

#### **n** CLOCK

Установка и контроль времени.

#### **16 TIMER**

Использование плеера в качестве будильника

#### *<b>B* DISC SKIP

Выбор нужного CD диска.

#### **T** STOP

**R R** (Record) Запись.

#### **ПО Порт USB**

20 Разъем для подключения наушников Внимание! Избыточное звуковое давление в наушниках можеть вызвать потерю слуха.

#### **21** Лоток для кассет

#### **PRESET -/ <**

- обратное воспроизведение кассеты.
- выбор предустановленных значений.

#### *PRESET + / >*

- воспроизведение CD или кассеты в обычном режиме.
- выбор предустановленных значений.

#### x **|<< (-)TUNING(+) >>|**

- Поиск вперед/назад.
- Пропуск с переходом к предыдущей записи/файлу.
- Выбор радисотанции
- 25 Ручка громкости Настройка громкости.

#### **26** ECHO VOL. ( $\Lambda/V$ )

Настройка громкости эха. **MIC VOL.**  $(\Lambda/V)$ Настройка громкости микрофона

## **3 Установка**

## **Подсоединение колонок к устройству**

Установка **3**

Поочередно нажмите на пластиковые штырьки, чтобы открыть соединительные разъемы устройства и вставить в них кабель. После установки кабеля отпускайте штырек.

Присоедините черный конец каждого провода к входу, обозначенному - (минус), а другой конец – к входу, обозначенному + (плюс).

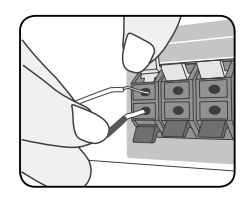

Подсоедините второй конец каждого провода к соответствующему динамику, чтобы цветовые обозначения совпадали

#### **MDT355 (2.1 канала)**

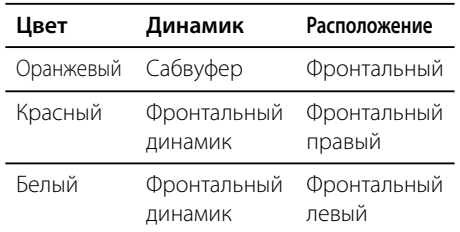

#### **MDD65/ MDD105/MDD265 (2 канала)**

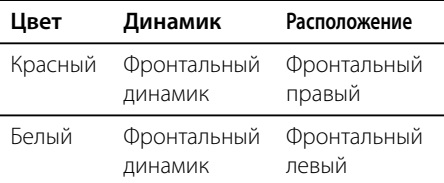

### **ВНИМАНИЕ**

- Проследите, чтобы дети не засовывали руки или посторонние предметы в \*воздуховод колонок.
- \*Воздуховод колонок отверстие в корпусе колонки, придающее более объемное звучание басам.
- Динамики содержат магниты, которые могут вызывать искажение цвета на экране телевизора или монитора. Устанавливайте динамики в стороне от телевизора или монитора.

## **Подключение антенны**

Для прослушивания радио подключите FM (F) /AM (опция) (A) антенну, поставленную в комплекте.

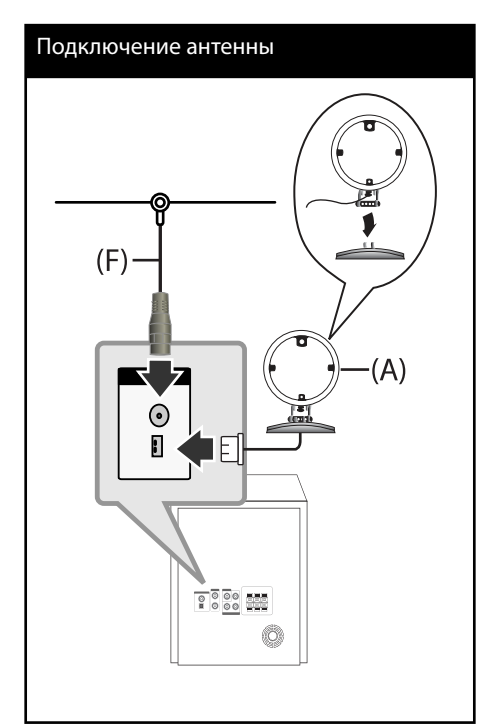

#### **ПРИМЕЧАНИЕ**

- Чтобы избежать приема шумов, не устанавливайте контурную АМ (опция) антенну близко к устройство-ресиверу и другим элементам системы.
- Следите, чтобы проволочная FM антенна была полностью расправлена. После подключения располагайте проволочную FM антенну максимально горизонтально.

Установка **м** Установка

 $\vert$ 

## **Подключение к телевизору**

Используйте одно из соединений – в соответствии с возможностями своего оборудования.

#### **ПРИМЕЧАНИЕ**

- Плейер предусматривает несколько типов разъемов для различных телевизоров и прочего оборудования. Выберите один из типов подключений, описанных в этой инструкции.
- Чтобы найти оптимальный тип подключения, пожалуйста, читайте инструкции к своему телевизору, стереосистеме или другому оборудованию.
- Убедитесь, что проигрыватель подключен к телевизору напрямую. Настройте телевизор на соответствующий видеоисточник.
- Не подключайте данный проигрыватель к видеомагнитофону. При копировании изображение может искажаться.

#### **Компонентное подключение видео**

Соедините гнёзда выхода компонентного видеосигнала на домашнем кинотеатре с соответствующим гнёздами входа на телевизоре используя комплектующие кабели.

Теперь звук выводится на колонки системы.

# Компонентное подключение видео P888 ര L<br>AUDIO INPUT  $MDEO$ TV **Green Зеленый Blue Синий Red Красный**

Если Ваш телевизор поддерживает режим прогрессивной развертки, следует использовать указанные выходы для подключения проигрывателя, затем включить режим [Progressive Scan] в экранном меню, задав значение [On] (см. стр. 20)

**ПРИМЕЧАНИЕ**

**3** Установка Установка

Установка

Установка

**3**

#### **Подключение видео**

Соедините выход VIDEO OUT устройства и видеовход телевизора видеокабелем.

Теперь звук выводится на колонки системы.

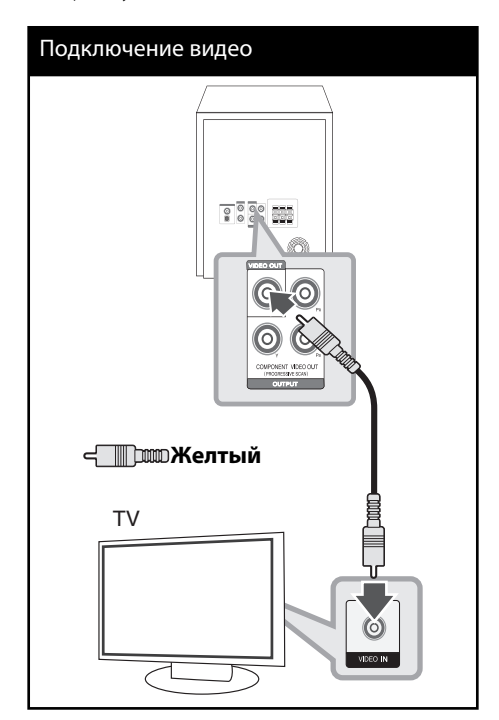

## **Подключение дополнительного оборудования**

#### **Подключение через AUX-ВХОД**

Соедините выход дополнительного оборудования с АУДИОВХОДОМ AUX (L/R).

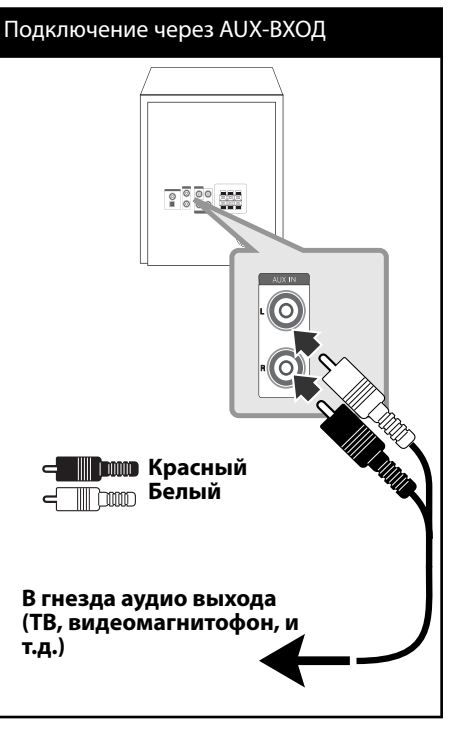

## **ПРИМЕЧАНИЕ**

Если телевизор предусматривает только один аудиовход (моно), то подключите его к левому (белому) аудио-разъему устройства.

#### **Подключение USB**

Соедините USB порт носителя (МР3 плейера и т.п.) с USB портом на передней панели устройства.

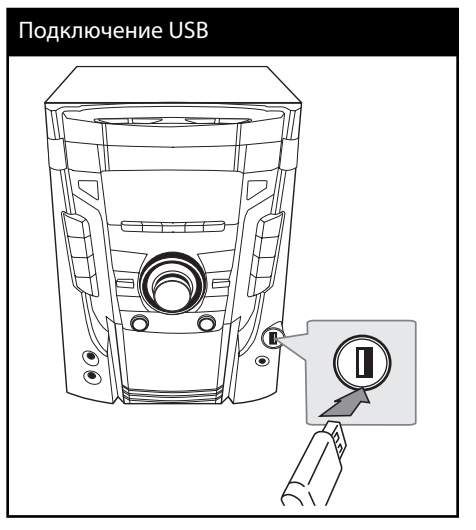

#### **Извлечение USBустройства**

- 1. Выберите другой режим.
- 2. Извлеките USB-устройство

#### **Совместимые USB-устройства**

- MP3-плееры, MP3-флэш-плееры.
- Флэш-накопители USB. Устройства, поддерживающие USB 2.0 или USB 1.1.
- Проигрыватель может не поддерживать некоторые типы USB-устройств.

#### **Требования к USBустройствам**

- Не поддерживаются устройства, требующие дополнительную установку программ при подключении к компьютеру.
- Не вынимать USB-устройство во время его работы.
- Чем больше емкость USB-устройства, тем больше времени займет поиск.
- Выполняйте резервное копирование данных во избежание их потери.
- USB-устройство не определяется при использовании USB-удлинителя или USBконцентратора.
- Файловая система NTFS не поддерживается. (Поддерживается файловая система FAT(16/32)).
- Количество поддерживаемых файлов: не более 1 000.
- Внешние жесткие диски, картридеры, блокируемые устройства, или USBустройства с жестким диском не поддерживаются.
- Подключение устройства к ПК через USBпорт невозможно. Устройство не может использоваться в качестве хранилища информации.

**3** Установка Установка

## **Настройки в меню Setup**

Меню Setup (настройки) предназначено для регулировки настроек, в частности, изображения и звука.

Среди прочего можно выбрать язык субтитров и меню Setup. Подробная информация по каждому пункту меню Setup.

#### **Языковые настройки в экранном меню при первом включении - опция**

При использовании этого устройства в первый раз, на экране Вашего ТВ появляется меню настройки исходного языка. Вы должны завершить выбор исходного языка до использования устройства. По умолчанию в качестве исходного языка будет выбран английский язык.

- **1.** Чтобы включить устройство, нажмите **POWER**. На экране появится меню настройки языка.
- **2.** Выберите язык с помощью  $\wedge$   $\vee$   $\leq$  > и нажмите **ENTER**. Появится меню подтверждения.
- **3.** Чтобы завершить настройку языка, выберите [Enter] с помощью  $\lt$  > и нажмите **ENTER**.

#### **Вызов и выход из меню настроек**

- **1.** Нажмите **FUNCTION**, чтобы выбрать функцию DVD/CD или USB.
- **2.** Нажмите **SETUP**. Отобразится меню [SETUP].
- **3.** Чтобы выйти из меню [SETUP], нажмите кнопки **SETUP** или **RETURN**.

#### **Справочное меню для установки**

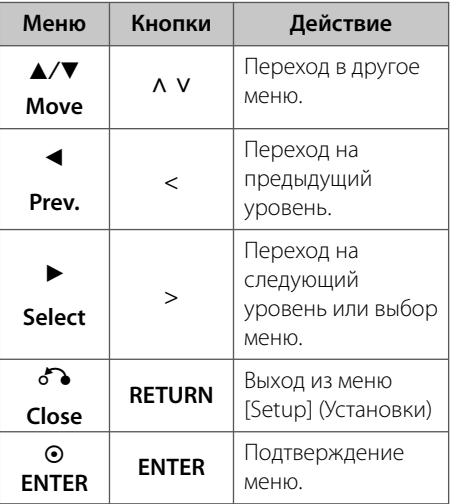

Установка **M**<br>**Solutions** 

#### **Язык**

#### **Языковое Меню**

Выберите язык для меню Setup (Настройка) и экранного меню.

#### **Аудио диск / Титры на диске/ Меню диска**

Выберите язык воспроизведения аудиодорожки, язык субтитров и язык главного меню диска.

#### **[Оригинальный]**

Так обозначается исходный язык, использованный при записи диска.

#### **[Другие]**

Для смены языка с помощью цифровых кнопок и кнопки **ENTER** введите четырехзначный числовой код из списка языков на странице 39. При неправильном вводе кода нажмите **CLEAR**.

#### **[Выкл (для субтитров)]**

Выключите Субтитры.

#### **Дисплей**

#### **Режимы ТВ**

Выберите формат экрана исходя из формы экрана телевизора.

#### **[4:3]**

Выберите данный вариант в случае подключения стандартного телевизора с экраном 4:3.

#### **[16:9]**

Выберите данный вариант в случае подключения широформатного телевизора с экраном 16:9.

#### **Режимы дисплея**

Режим отображения применяется только для формата экрана 4:3.

#### **[Letterbox]**

Широкоэкранное изображение с черной полосой сверху и снизу.

#### **[Panscan]**

Заполнение экрана 4:3 с обрезкой изображения при необходимости.

#### **Прогресс. скан. (для компонентного подключения видео)**

Определяет поступление последовательного сигнала через выход COMPONENT VIDEO(PROGRESSIVE SCAN) OUTPUT выход. Если ваш телевизор принимает сигналы в формате прогрессивной развертки, выберите [Вкл] и получите точную цветопередачу и высококачественное изображение. Если ваш телевизор не принимает сигнал в формате прогрессивной развертки, выберите [Выкл]. Если вы включили [Вкл] режим прогрессивной разверстки по ошибке, то настройку необходимо сбросить. Извлеките из устройства диск. Затем нажмите и 5 секунд удерживайте кнопку **STOP**. Видеовыход переключится на стандартные настройки, и появится изображение.

#### **Аудио**

#### **Настр. кoлонок 2.1 (MDT355)**

Выполните следующие настройки для встроенного 2.1-канального декодера объемного звука.

- **1.** Нажмите **SETUP**.
- **2.** С помощью кнопок А V выберите меню  $AUDIO$  и нажмите  $\geq$ .
- **3.** Выберите меню настройки колонок  $[Hac$ тр. колонок 2.1] с помощью кнопок  $\Lambda$ u и нажмите **ENTER**.
- **4.** Нажмите **ENTER**

Отобразятся настройки колонок [Настр. кoлонок 2.1].

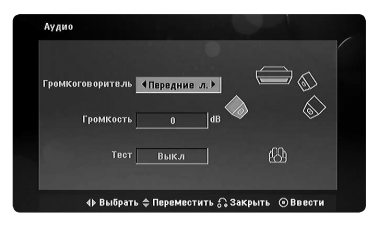

- **5.** Выберите нужную колонку с помощью кнопок  $\lt$   $\gt$ .
- **6.** Выполните настройку с помощью кнопок  $\wedge$  V  $\lt$   $>$
- **7.** Чтобы подтвердить выбор, нажмите **ENTER**.

Вернитесь в предыдущее меню.

#### **Выбор колонки**

Выберите колонку, которую хотите настроить.

### **ПРИМЕЧАНИЕ**

Некоторые настройки колонок неприменимы по причине ограничений лицензионного соглашения с Dolby Digital.

**Громкость** – Для регулировки громкости выбранной колонки нажмите  $\leq$  >.

**Тест** – Для проверки сигнала от каждой колонки нажмите < >. Отрегулируйте громкость так, чтобы она совпадала с громкостью сигнала проверки, сохраненной в системе.

#### **DRC (Контроль динамического диапазона)**

Сделайте звук более четким при малой громкости (только для Dolby Digital). Для включения этого эффекта выберите [Вкл].

#### **Голос**

Для объединения каналов караоке и обычных стереоканалов выберите [Вкл].

Функция доступна только для многоканальных DVD с записью караоке.

#### **Блокиpовка (родительский контроль)**

#### **Настройка регионального кода при первом включении**

При первом использовании этой функции необходимо ввести код местности.

- **1.** Выберите меню блокировки [Блокиpовка] и нажмите $\geq$ .
- **2.** Нажмите >

Для доступа к вариантам блокировки [Блокиpовка] необходимо ввести созданный вами пароль. Введите пароль и нажмите **ENTER**. Снова введите пароль и подтвердите его, нажав **ENTER**. Если перед нажатием **ENTER** вы ошиблись, нажмите **CLEAR**.

- **3.** Выберите первый символ с помощью кнопок  $\Lambda$  V.
- **4.** Нажмите > и выберите следующий символ с помощью кнопок  $\wedge$  V.
- **5.** Для подтверждения указанного кода местности нажмите **ENTER**.

#### **Рейтинг**

Блокирует воспроизведение DVD с оценкой в зависимости от их содержания. Не все диски имеют оценку.

- **1.** В меню блокировка [Блокиpовка] выберите пункт оценка [Рейтинг] и нажмите >.
- **2.** Введите пароль и нажмите **ENTER**.
- **3.** С помощью кнопок А V выберите оценку от 1 до 8.

#### **[Рейтинг 1-8]**

Рейтинг (1) предусматривает самые большие ограничения, а рейтинг (8) – самые маленькие.

#### **[Открыть]**

При выборе разблокировки Unlock функция родительского контроля отключается, и диски воспроизводятся полностью.

**4.** Для подтверждения выбранной оценки нажмите **ENTER**.

#### **Пароль**

Позволяет ввести или изменить пароль.

- **1.** Выберите пункт пароль [Пароль] в меню блокировки [Блокировка] и нажмите >.
- **2.** Введите пароль и нажмите **ENTER**.

 Для изменения пароля выделите пункт [Изменить] и нажмите **ENTER**. Введите пароль и нажмите **ENTER**. Повторите пароль и подтвердите его, нажав **ENTER**.

**3.** Для выхода из меню нажмите **SETUP**.

### **ПРИМЕЧАНИЕ**

**Если вы забыли пароль, его можно удалить следующим образом:**

- 1. Вызовите меню настройки, нажав **SETUP**.
- 2. Введите 6-значное число «210499» и нажмите **ENTER**. Пароль удален.

#### **Региональный код**

Введите код страны, по стандартам которой производилась оценка диска, из списка на странице 40.

- **1.** Выберите код местности [Региональный код] в меню блокировки [Блокиpовка] и нажмите >.
- **2.** Введите пароль и нажмите **ENTER**.
- **3.** Выберите первый символ с помощью кнопок  $\Lambda$  V.
- **4.** Нажмите > и выберите следующий символ с помощью кнопок  $\Lambda$  V.
- **5.** Для подтверждения выбранного кода местности нажмите **ENTER**.

**3**

#### **ДРУГОЕ**

#### **DivX(R) Регистрация**

О ВИДЕО ФОРМАТЕ DIVX: DivX® цифровой видео-формат, разработанный компанией DivX,Inc. Это официальная сертифицированная версия DivX, которая проигрывает видео в формате DivX. Для более подробной информации и получения программных средств, чтобы конвертировать файлы в формат DivX посетите сайт www.divx.com.

О ВИДЕО ПО ЗАПРОСУ DIVX: Для проигрывания видео по запросу сертифицированное устройство DivX должно быть зарегистрировано надлежащим образом. Для получения регистрационного кода, найдите раздел видео по запросу DivX в меню настройки устройства. Введите код на сайте vod.divx.com, чтобы завершить процесс регистрации, а также узнать больше о видео по запросу DivX.

#### Press **ENTER** when [DivX(R) VOD] is highlighted **ПРИМЕЧАНИЕ**

Все видео, закачанные с помощью DivX® VOD, можно воспроизводить только на данном устройстве.

#### **Semi Karaoke – опционально**

По окончании раздела/произведения/трека данная функция показывает набранные баллы, сопровождаемые звуком фанфар.

#### **[Вкл]**

По окончании пения на экране появляются баллы.

#### **[Выкл]**

Баллы и звук фанфар отключены.

## **Примечание**

- Для данной функции можно использовать диски DVD и DVD для караоке с двумя и более дорожками.
- Если во время просмотра фильмов при переходе к следующему разделу появляются баллы или фанфары, отключите (off) функцию полукараоке в меню настроек SETUP или отсоедините микрофон.
- Данная функция активна в режиме DVD/CD.
- Функция Semi Karaoke (Полукараоке) доступна только при подключенном микрофоне.

## **4 Эксплуатация**

## **Основные действия**

#### **Операции с диском /USB**

- **1.** Вставьте диск, используя кнопки **OPEN/CLOSE**, или подсоедините USBустройство к USB-порту.
- **2.** Нажмите **FUNCTION** и выберите функцию **DVD/CD** или **USB**.
- **3.** С помощью  $\wedge$  V < > выберите файл (или дорожку/проект) для воспроизведения.

#### **ПРИМЕЧАНИЕ**

- При воспроизведении файлов DivX, MP3/ WMA и JPEG, размещенных на одном диске или USB-накопителе, у пользователя есть возможность выбрать нужный тип файлов для воспроизведения, нажав **MENU**.
- Большинство аудио CD, BD- и DVD-дисков начинают воспроизводиться автоматически.
- Автоматически воспроизводятся только содержащиеся на диске или USB-устройстве музыкальные файлы (если они не находятся в отдельной папке).

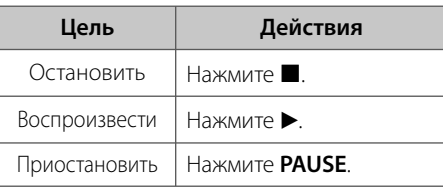

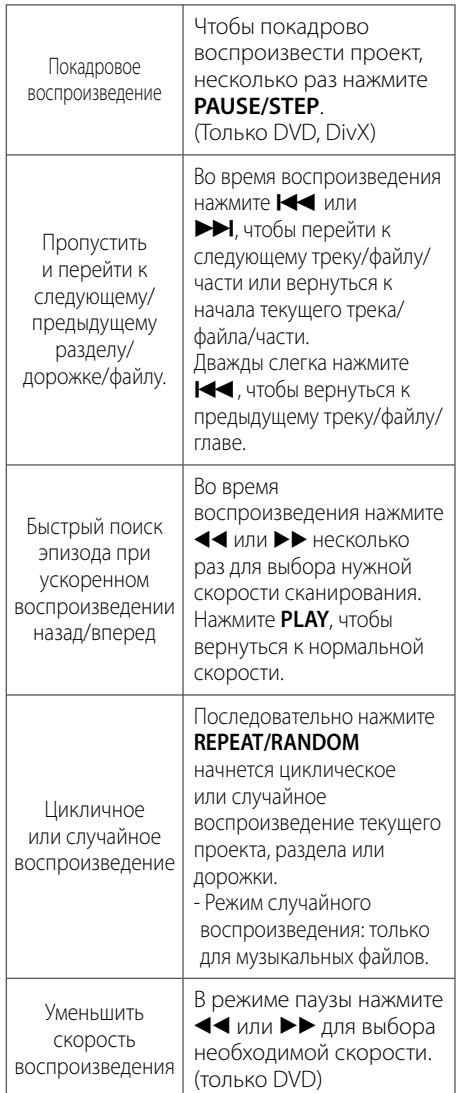

#### **Операции с кассетами**

#### **Прослушивание кассетных пленок**

Устройство может воспроизводить записи на кассетах.

- 1. Откройте лоток, нажав **PUSH EJECT**.
- **2.** Вставьте кассету.
- **3.** Закройте лоток.
- **4.** Выберите функцию воспроизведения кассет, нажав клавишу **TAPE** на проигрывателе или клавишу **FUNCTION** на пульте ДУ.

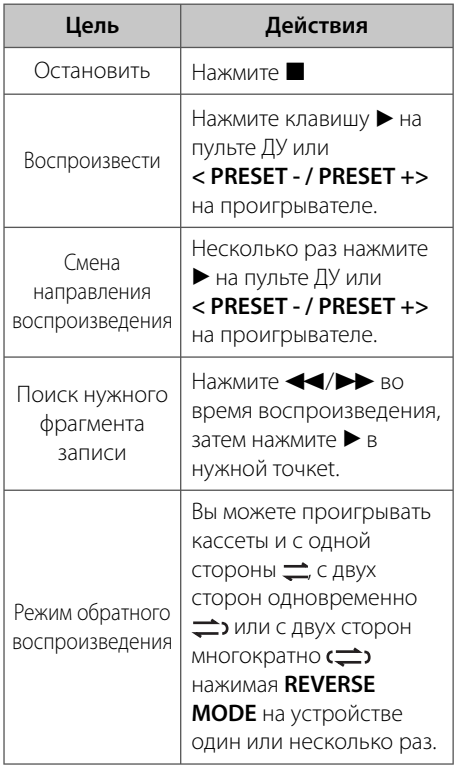

Эксплуатация **4** Эксплуатация

## **Другие действия**

#### **Вызов на экран информации о диске**

На экран можно вывести различную информацию о загруженном диске.

- **1.** Для вызова различной информации о воспроизведении нажмите **DISPLAY**. Содержание такой информации варьируется в зависимости от типа диска и статуса воспроизведения.
- **2.** Выбор пункта осуществляется нажатием **Л V.** Смена и выбор настроек выполняется кнопками  $<$  >.
- 1/1 Заголовок номер текущего заголовка/общее количество заголовков.
- Часть Номер текущего раздела / Общее количество разделов.
- Время Истекшее время воспроизведения.
- $\overline{CD}$ Аудио – Выбранный язык или канал.
- Субтитры Выбранные субтитры.
- $1/1$  Ракурс – выбранный угол/общее количество углов.
- **вуразя** Звук Выбранный звуковой режим.

### **ПРИМЕЧАНИЕ**

Если в течение нескольких секунд после этого не нажать какую-либо клавишу индикация на экране исчезнет.

#### **Вызов меню DVD DVD**

Выбор меню для воспроизведения DVD с несколькими меню выполняется с помощью кнопки Menu.

- **1.** Нажмите **MENU**. Отобразится меню диска.
- **2.** Выберите нужное меню с помощью  $\wedge$  V  $\lt$   $>$
- **3.** Для подтверждения нажмите **PLAY**.

#### **Вызов проекта DVD DVD**

Выбор проекта для воспроизведения DVD, содержащего несколько проектов (заголовков), выполняется с помощью кнопки Menu.

- **1.** Нажмите **TITLE**. Появится заголовок диска.
- **2.** Выберите меню с помощью кнопок  $\wedge$  V  $\lt$   $>$
- **3.** Для подтверждения нажмите **PLAY**.

#### **Выбор языка субтитров DVD DivX**

Для выбора языка субтитров во время воспроизведения несколько раз нажмите на кнопку **SUBTITLE**( **....**).

#### **Воспроизведение с повышенной скоростью DVD**

Данная функция позволяет просматривать и прослушивать запись в полтора раза быстрее.

- **1.** Для проигрывания с 1,5 ускорением, во время воспроизведения нажмите **PLAY(** $\blacktriangleright$ **). На экране появится "** $\blacktriangleright$ **x1.5".**
- **2.** Чтобы выйти, снова нажмите **PLAY(▶**).

#### **Воспроизведение с определенного момента DVD DivX**

Позволяет начать воспроизведение с любого момента файла или проекта.

- **1.** Во время воспроизведения нажмите **DISPLAY**.
- **2.** Выберите значок с часами с помощью  $N$  V, и появится "--:--:--".
- **3.** Введите нужное время начала: часы, минуты и секунды слева направо. Если вы неправильно ввели цифры, то для их удаления нажмите **CLEAR**. Затем введите правильные значения. Например, нужно найти эпизод, соответствующий 1 часу, 10 минутами и 20 секундам – с помощью цифровых кнопок введите «11020».
- **4.** Для подтверждения нажмите **ENTER**. Воспроизведение начнется с заданного момента.

#### **Сохранение последнего эпизода DVD**

Устройство запоминает последний эпизод с последнего просмотренного диска. Последний эпизод остается в памяти, даже если диск вынут из проигрывателя или проигрыватель выключен (в режиме ожидания) При загрузке диска с сохраненным эпизодом он автоматически восстанавливается из памяти.

#### **Смена кодировки при неправильном отображении субтитров DivX® DivX - опция**

При неправильном отображении субтитров при воспроизведении нажмите и удерживайте в течение 3 секунд кнопку **SUBTITLE**. Затем нажмите **SUBTITLE** для выбора другого языкового кода. Нажимайте до тех пор, пока субтитры не отобразятся правильно, затем нажмите **ENTER**.

#### **Задание программы MP3 WMA ACD**

Вы можете задать собственный порядок воспроизведения треков на диске. Программа воспроизведения стирается после излечения диска.

- **1.** Выберите нужную композицию, затем нажмите кнопку **PROG./MEMO.** либо нажмите " " и кнопку **ENTER**, чтобы добавить композицию к списку программ.
- **2.** Чтобы добавить все композиции на диске, выберите " " <sup>д</sup>д⇒" ", а затем нажмите **ENTER**.
- **3.** Выберите музыкальный файл из списка программ и нажмите кнопку **ENTER**, чтобы начать запрограммированное воспроизведение.
- **4.** Чтобы удалить музыкальный файл из списка программ, выберите нужный файл, затем нажмите кнопку **CLEAR** либо выберите значок " " " и нажмите кнопку **ENTER**. Чтобы удалить всю музыку из списка программ, выберите " " " ", а затем нажмите **ENTER**.

#### **Просмотр файлов ИЗОБРАЖЕНИЙ JPG**

Устройство позволяет воспроизводить диски с файлами изображений.

- **1.** Нажмите **FUNCTION** и выберите функцию DVD/CD или USB.
- **2.** Чтобы выбрать папку нажмите  $\Lambda$  V, затем нажмите **ENTER**.

Появится список файлов данной папки. Для перехода от списка файлов к списку предыдущего уровня выделите (рисунок) с помощью кнопок  $\Lambda$  V на пульте дистанционного управления  $\blacksquare \ldots$ и нажмите **ENTER**.

**3.** Для просмотра выбранного файла, с помощью Л V выделите его и нажмите **ENTER** или **PLAY**. Перейти к предыдущему меню (меню JPEG) во время просмотра файла можно путем нажатия кнопки **STOP**.

#### **Просмотр фото в режиме слайд-шоу JPG**

- **1.** Выделите файл (не папку), с которого желаете начать показ слайдов.
- **2.** Выделите Speed (скорость) с помощью Л V < > Затем выберите нужную опцию (3s/ 5s/ 8s) с помощью < > и нажмите **ENTER**.
- **3.** С помощью  $\wedge$  V < > выделите показ слайдов (Slide Show) и нажмите **ENTER**.

#### **Справочное меню режима демонстрации кадров**

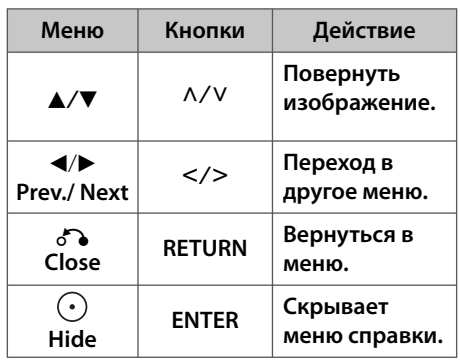

#### **Установка времени**

- **1.** Включите питание.
- **2.** Нажмите и удерживайте в течение 2 секунд кнопку **CLOCK**.
- **3.** Выберите нужную позицию клавишами **|<<** или **>>|**.
	- AM 12:00 (для 12-часового формата времени) или 0:00 (для 24-часового формата времени).
- **4.** Чтобы подтвердить выбор, нажмите **SET**.
- **5.** Выберите нужное меню с помощью **|<<** или **>>|**.
- **6.** Нажмите **SET** (Задать).
- **7.** Выберите нужное меню с помощью **|<<** или **>>|**.
- **8.** Нажмите **SET** (Задать).

#### **Использование плеера в качестве будильника**

- **1.** Включите питание.
- **2.** Нажмите кнопку **TIMER**. Каждая функция мигает.
- **3.** Нажмите кнопку **SET**, когда появится функция, которую вы желаете использовать в качестве будильника. При выборе функции TUNER, на дисплее будут попеременно мигать надписи "PLAY" и "REC".
- **4.** Будет отображена надпись «ON TIME» (время включения). Здесь можно настроить время, в которое будет активирован будильник. С помощью кнопки **|<<** или **>>|** изменяются часы и минуты. Нажмите кнопку **SET** для сохранения.
- **5.** Будет отображена надпись «OFF TIME» (время выключения). Здесь можно настроить время, в которое функция будет отключена.
- **6.** С помощью кнопки **|<<** или **>>|** изменяются часы и минуты. Нажмите кнопку **SET** для сохранения.
- **7.** Будет отображена громкость (VOL), с которой включится будильник. С помощью кнопки **|<<** или **>>|** настройте громкость. Нажмите кнопку **SET** для сохранения. Значок часов " $\bigoplus$ " указывает на то, что установлен будильник.
- **8.** 2 раза нажмите кнопку **TIMER**. Вы можете видеть общую информацию системы.

## **ПРИМЕЧАНИЕ**

- При установленном времени время можно проверить даже при выключенном проигрывателе, нажав кнопку **CLOCK**.
- При установленном времени и будильнике можно проверить наличие значка будильника " $\bigoplus$ " даже при выключенном проигрывателе, нажав кнопку **CLOCK**.
- При установленном времени и будильнике можно проверить наличие значка будильника " $\mathbf{\Theta}$ " и время будильника даже при выключенном проигрывателе, нажав кнопку **TIMER**.
- Если пользователь не задал время, функция TIMER будет недоступна.

#### **Настройка таймера отключения**

Выберите время до отключения (от 10 до 180 минут) однократным или последовательным нажатием кнопки **SLEEP**.

Для отмены автоматического отключения, последовательно нажимайте **SLEEP** до появления "SLEEP 10", пока эта надпись отображается нажмите **SLEEP** еще раз.

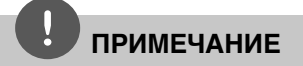

Вы можете узнать время, оставшееся до автоматического выключения. Нажмите **SLEEP**. На дисплее отобразится оставшееся время.

#### **Затемнение**

Нажмите **SLEEP** один раз. яркость дисплея уменьшается наполовину. Для возврата к прежнему состоянию несколько раз нажмите **SLEEP**.

### **DEMO**

Нажмите один раз **DEMO**. при отключенном питании для вывода меню функции на экран.

#### **Временное отключение звука**

Чтобы отключить звук устройства, нажмите **MUTE**.

Звук можно отключить, например, чтобы ответить на телефонный звонок, на экране появится индикация " $\blacktriangleleft x$ ".

#### **Экранная заставка**

Экранная заставка появляется спустя 5 минут после нажатия кнопки Стоп.

#### **Выбор системы вещания опция**

Необходимо выбрать нужную систему вещания для телевизора. Если на экране появляется надпись «NO DISC» («ДИСК ОТСУТСТВУЕТ»), нажмите и удерживайте кнопку **PAUSE/STEP** (X) не менее 5 секунд. Выберите систему (AUTO/ PAL/ NTSC).

#### **Отображение информации о файле (ID3-тег)**

При воспроизведении файла MP3, информация о котором записана в нем самом, Вы можете просмотреть эту информацию, нажав кнопку **DISPLAY**.

#### **Воспроизведение в режиме AUTO DJ MP3 WMA ACD**

Функция Auto DJ накладывает начало песни на окончание предыдущей, обеспечивая непрерывность воспроизведения. При этом происходит выравнивание громкости записей.

Несколько раз нажмите клавишу **AUTO DJ** на пульте ДУ или проигрывателе. При этом на дисплее надписи будут меняться в следующем порядке

(AUTO DJ RANDOM) ->(AUTO DJ SEQUENTIAL) -> (AUTO DJ OFF).

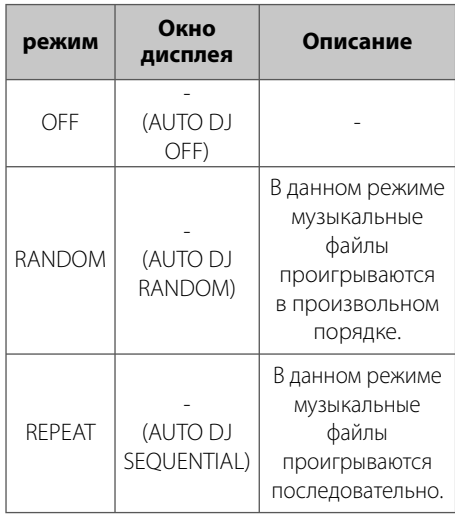

#### **ПРИМЕЧАНИЕ**

- Функции поиска нужного раздела трека, последовательного воспроизведения и воспроизведения в произвольном порядке недоступны в режиме AUTO DJ.
- При переключении на другую функцию или остановке воспроизведения нажатием дважды кнопки **STOP** на проигрывателе (или ■ на пульте ДУ) в режиме AUTO DJ, функция AUTO DJ будет выключена.
- Функция AUTO DJ не поддерживается файлами длительностью менее 60 секунд.
- Все треки будут воспроизводиться непрерывно до тех пор, пока пользователь не отключит функцию.
- Функция SCAN недоступна в режиме AUTO DJ.
- Функция AUTO DJ недоступна во время записи.
- При смене диска в режиме AUTO DJ функция AUTO DJ отключается.

#### **Подавление голоса**

Вы можете имитировать функцию караоке, подавляя вокальную дорожку в треке. (только для файлов MP3/ WMA/CD и др.) Нажмите **VOCAL FADER**, на дисплее появится надпсиь "FADE ON". Для отмены этого режима вновь нажмите **VOCAL FADER** ее.

Качество подавления вокальной дорожки может быть различным в зависимости от способа записи музыкального файла.

## **ПРИМЕЧАНИЕ**

- Функция доступна только при подключении микрофона.
- Функция недоступна для источников MONO.

**4**

## **Работа с радио**

Убедитесь, что FM и AM антенны подключены. (см.стр.15)

#### **Прослушивание радио**

- **1.** Нажимайте клавишу **FUNCTION** на пульте ДУ или **TUNER** на проигрывателе до тех пор, пока на экране не появится окно FM или AM (опционально) (MW). Включится последняя настроенная радиостанция.
- **2.** Нажмите и удерживайте в течение 2-х секунд **TUNING (-/+)** на проигрывателе, пока частота не начнет изменяться, затем отпустите. Поиск прекращается, когда устройство настраивается на какую-либо станцию.

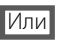

 Нажать **TUNING (-/+)** на устройстве или **TUN.(-/+)** на пульте ДУ несколько раз.

**3.** Громкость регулируется вращением переключателя VOL. на передней панели или нажатием **VOL (-/+)** на пульте дистанционного управления.

#### **Программирование радиостанций**

Вы можете настроить до 50 радиостанций FM или AM (MW) диапазона.

Перед проведением настройки не забудьте уменьшить громкость.

- **1.** Нажимайте клавишу **FUNCTION** на пульте ДУ или **TUNER** на проигрывателе до тех пор, пока на экране не появится окноl FM или AM (опционально) (MW).
- **2.** Выберите нужную частоту, нажимая **TUNING (-/+)** на проигрывателе или **TUN.(-/+)** на пульте ДУ.
- **3.** Нажмите **PROG./MEMO.** появится мигающий номер предварительной настройки.
- **4.** Выберите нужный номер настройки нажатием **PRESET (-/+)**.
- **5.** Нажмите **PROG./MEMO.** Радиостанция сохранена.
- **6.** Для сохранения других радиостанций повторите действия, п. 2 – 5.

.

#### **Улучшение качества приема в FM-диапазоне**

Нажмите **PLAY** (B) **(MO./ST.)** на пульте управления. Как правило, изменение формата со стерео на моно улучшает качество приема.

#### **Удаление сохраненных радиостанций**

- **1.** Нажмите и удерживайте в течение 2 секунд кнопку **PROG./MEMO.** На экране появится надпись «ERASE ALL» («СТЕРЕТЬ ВСЕ»).
- **2.** Нажмите **PROG./MEMO.** для удаления всех сохраненных радиостанций.

## **Настройка звука**

#### **Выбор режима объемного звучания**

Предусмотрено несколько установленных звуковых схем объемного звучания. Выбрать нужный звуковой режим можно при помощи **LG EQ/EQ**.

Пока символы **LG EQ/EQ** видны на экране, при помощи кнопок со стрелками  $\lt$   $>$ можно изменить их значение.

Отображаемые элементы эквалайзера различаются в зависимости от источника звукового сигнала и эффекта.

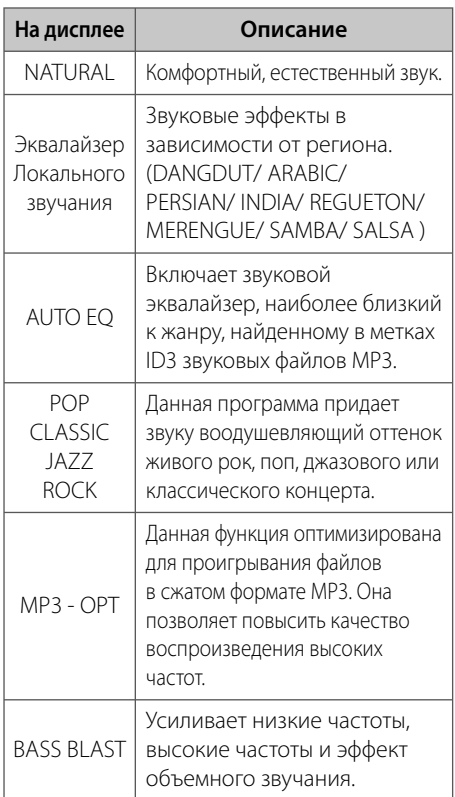

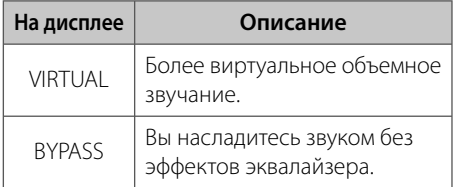

## **ПРИМЕЧАНИЕ**

- В некоторых режимах объемного звука те или иные колонки могут молчать или работать тихо – это зависит от режима звучания и источника звука и не является неисправностью.
- После включения входящего сигнала, а иногда и при смене звуковых дорожек может потребоваться перенастройка режима объемного звучания.
- При подключенном микрофоне опция VIRTUAL недоступна.

#### **Настройка эквалайзера**

Вы можете настроить звучание, используя параметры BASS, MIDDLE и TREBLE (низкие, средние, высокие частоты).

- **1.** Нажмите **USER EQ**. На дисплее отобразится "USER EQ".
- **2.** Для входа в меню **USER EQ** нажмите **SET**.
- **3.** Клавишами **< (-)PRESET(+)>** на проигрывателе выберите эффект звучания (BASS, MIDDLE или TREBLE).
- **4.** Для выбора уровня громкости нажмите **|<< (-)TUNING(+) >>|** на проигрывателе.
- **5.** Для завершения настройки нажмите **SET**.

## **Дополнительные возможности**

#### **Прослушивание музыки с портативного устройства.**

Устройство можно использовать для воспроизведения музыки с портативных плееров различных типов. (см.стр.17)

- **1.** Подсоедините внешнее устройство к разъему AUX IN.
- **2.** Включите питание нажатием  $\bigcup$   $\bigcup$  (Power).
- **3.** Нажмите **FUNCTION** и выберите функцию AUX.
- **4.** Включите внешнее портативное устройство и начните воспроизведение.

#### **Запись на кассету**

Вы можете вести запись на кассету с различных источников.

- **1.** Откройте лоток и вставьте чистую кассету.
- **2.** Выберите режим, в котором Вы хотите произвести запись.
- **3.** Сначала включите воспроизведение звука.
- **4.** Нажмите **R** на проигрывателе или REC на пульте ДУ.
	- > Надписи на дисплее будут меняться в следующем порядке "USB REC" <-> "TAPE REC"
- **5.** Повторно нажмите **R** на проигрывателе или ● REC на пульте ДУ, чтобы появилась надпись "TAPE REC". > Начнется запись.
- **6.** Чтобы остановить запись, нажмите **STOP** на проигрывателе или **н** на пульте ДУ.

#### **Приостановка записи**

Во время записи нажмите **R** на проигрывателе или z **REC** на пульте ДУ, чтобы приостановить запись. Для возобновления записи нажмите кнопку еще раз.

#### **Синхронизация записи с CD на Кассету**

- **1.** Откройте лоток и вставьте чистую кассету.
- **2.** Закройте лоток и вставьте CD. > Только для аудио CD
- **3.** Выберите функцию **CD**.
- **4.** Нажмите **CD SYNC** до начала воспроизведения, чтобы запустить режим синхронизации.
	- > Запись в режиме синхронизации начнется автоматически через 7 секунд.
- **5.** Для остановки записи нажмите **STOP** на проигрывателе или x на пульте ДУ.

**4** випетвуппояЄ Эксплуатация

#### **Запись на USB**

Вы можете осуществлять запись на USBустройство с любого источника.

- **1.** Подсоедините USB-накопитель к устройству.
- **2.** Выберите функцию записи. Запустите воспроизведение источника, с которого будет осуществляться запись.
- **3.** Нажмите **R** на проигрывателе или REC на пульте ДУ.

> Надписи на дисплее будут меняться в следующем порядке "USB REC" <-> "TAPE REC"

**4.** Еще раз нажмите **R** на проигрывателе или ● REC на пульте ДУ после появления надписи "USB REC". > Начнется запись.

#### **[Запись одной звуковой дорожки/ файла]**

Возможность записи на USB понравившегося файла после его воспроизведения.

#### **[Запись всех звуковых дорожек/файлов]**

Запись на USB-устройство в режиме останова.

#### **[Запись списка программ]**

Пометьте файлы, которые Вы хотите щаписать на USB-устройство. (Только для аудио CD)

**5.** Для останова записи нажмите **STOP** на проигрывателе или x на пульте ДУ.

Несанкционированное копирование материалов, охраняемых авторским правом, включая компьютерные программы, файлы, передачи и звуковые записи, может посягать на авторские права и являться уголовным преступлением. Запрещается использовать данное оборудование в указанных целях. **Будьте ответственны, уважайте авторские права**

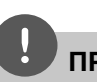

#### **ПРИМЕЧАНИЕ**

- На экране во время записи на USB отображается ее процесс в процентах. (только для форматов Audio CD или MP3/ WMA CD)
- Во время записи MP3/WMA звук отсутствует.
- В случае остановки записи во время воспроизведения файлы, записанные к моменту остановки, будут сохранены. (Только для аудио CD)
- Не вынимайте USB-накопитель и не выключайте устройство во время записи на USB. Это может привести к неполной записи файла, который невозможно будет удалить с ПК.
- Запись через микрофон недоступна.
- Запись на USB невозможна, если в окне дисплея появляются следующие сообщения: «NO USB», «ERROR», «USB FULL» или «NO REC».
- Внешний жесткий диск или мульти картридер не может использоваться для записи.
- При продолжительной записи максимальный размер файла составляет 128 МБ (до 2 часов записи)
- Запись на USB-устройство с диска CD-G невозможна.
- Сохранять можно не более 999 файлов.
- **Файл будет сохранен следующим образом**

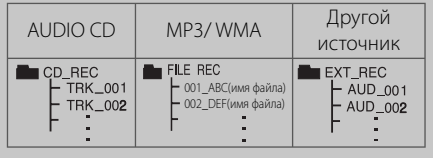

## **5 Техническое обслуживание**

## **О дисках**

#### **Обращение с дисками**

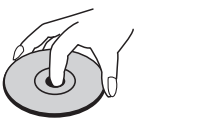

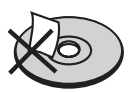

Ни в коем случае не клейте на диск бумагу или ленту.

#### **Хранение дисков**

После воспроизведения храните диски в футляре. Не подвергайте диски воздействию прямых солнечных лучей или источников тепла, не оставляйте на солнце в припаркованной машине.

#### **Уход за поверхностью дисков**

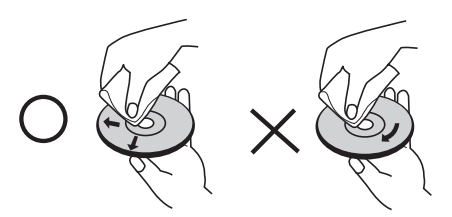

Не обрабатывайте сильными растворителями, в частности, спиртом, бензолом, разжижателями, широкодоступными моющими составами или антистатическими распылителями для винила.

## **Доставка устройства**

#### **Транспортировка устройства**

Пожалуйста, сохраните оригинальную транспортировочную коробку и материалы. Чтобы максимально защитить устройство, при необходимости его дальнейшей транспортировки восстановите его фабричную упаковку.

#### **Поддержание чистоты внешних поверхностей**

Не применяйте рядом с устройством легкоиспаряющиеся жидкости, например, спрей от насекомых. Сильное нажатие при протирании поверхности может повредить ее. Не допускайте длительного контакта с устройством резиновых и пластиковых изделий.

#### **Уход за поверхностью устройства**

Протирайте устройство мягкой сухой тканью. Сильно загрязненные поверхности протирайте мягкой тканью, слегка смоченной щадящим моющим средством. Не обрабатывайте поверхность устройства сильными растворителями, в частности, спиртом, бензолом или разжижителями – они могут повредить ее.

#### **Техническое обслуживание устройства**

Это высокотехнологичное и точное устройство. Износ и загрязнение оптической линзы приемника или деталей дисковода ухудшает качество изображения. Более подробно об этом можно узнать в ближайшем уполномоченном сервисом центре.

## **6 Устранение неисправностей**

#### **Устранение неисправностей**

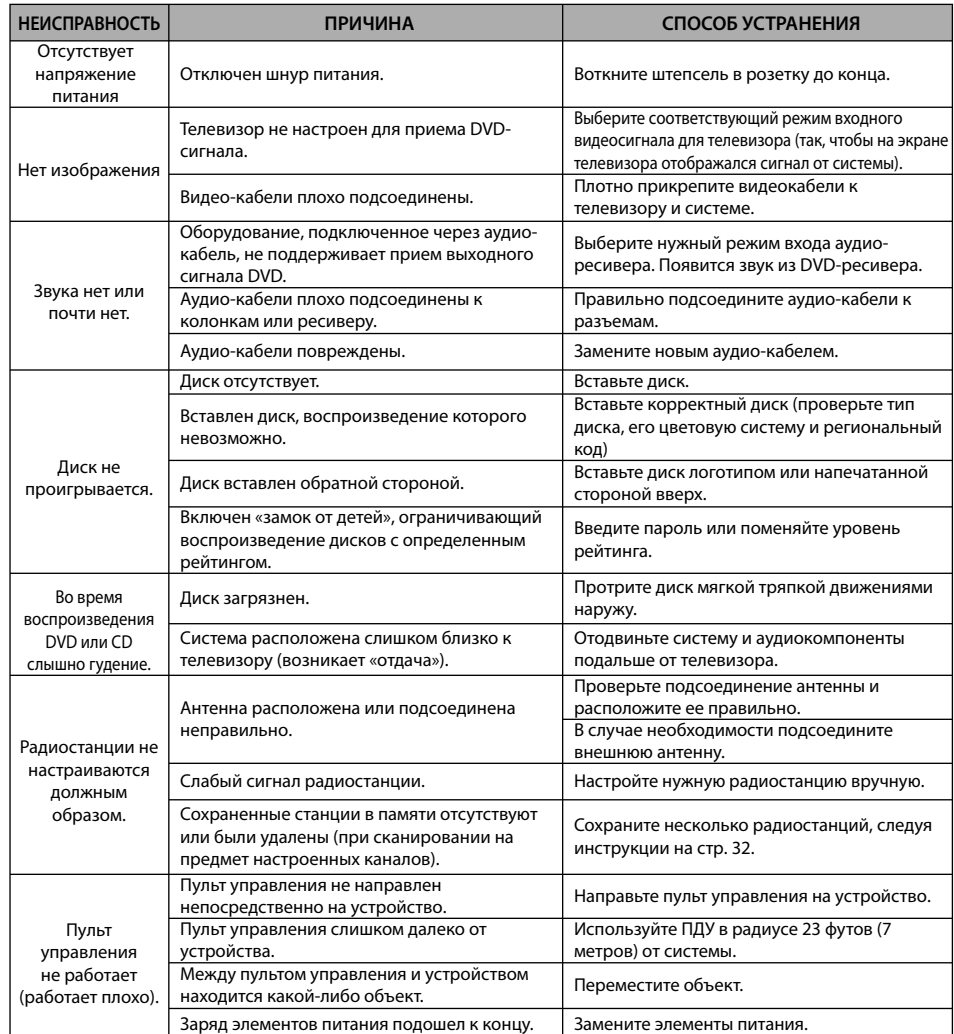

## **7 Приложение**

## **Языковые коды**

Выберите язык из списка для следующих первичных настроек: Disc Audio (Звук диска), Disc Subtitle (Субтитры диска), Disc Menu (Меню диска).

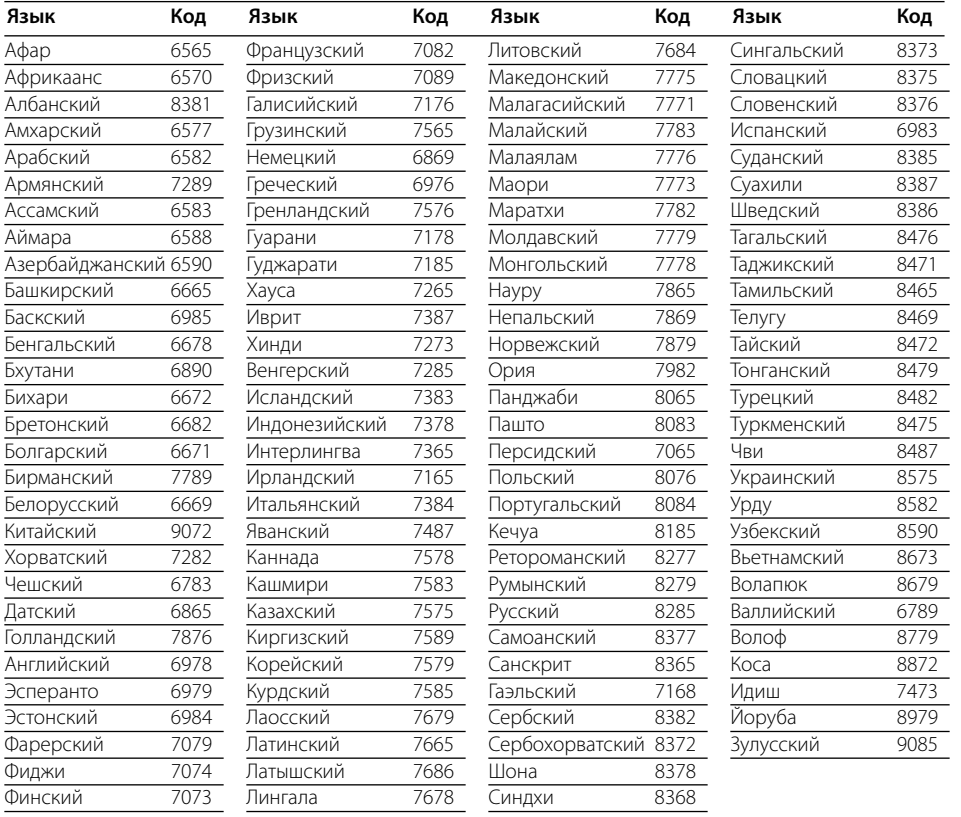

## **Региональные коды**

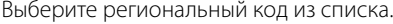

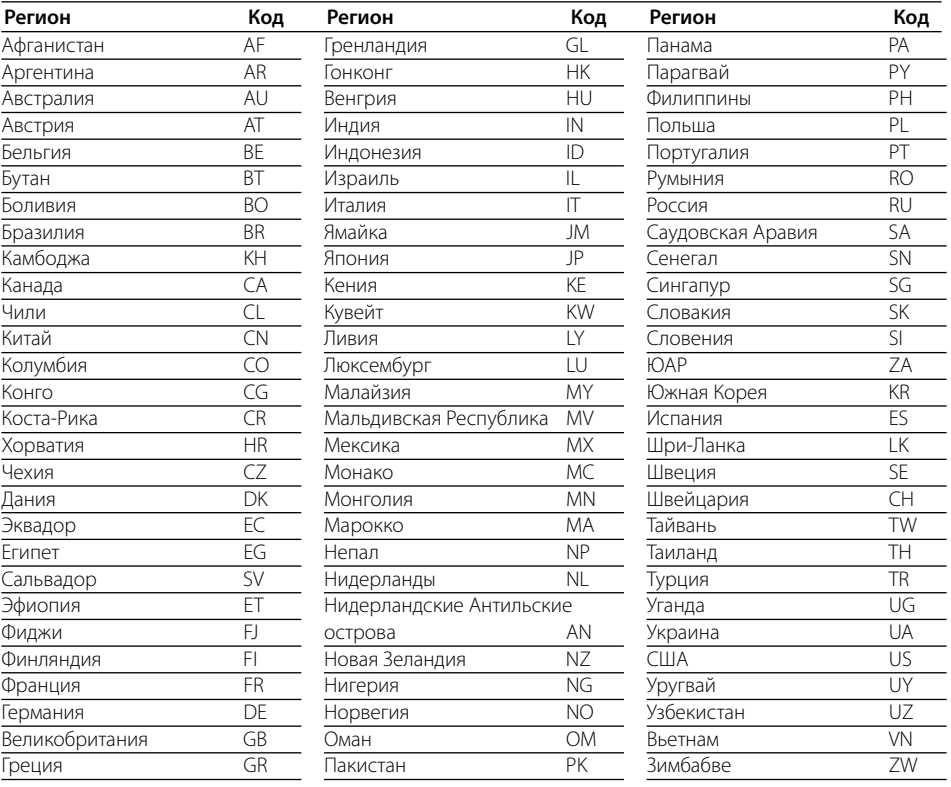

## **Торговые марки и лицензии**

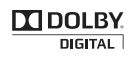

Название Dolby и логотип с двумя буквами D являются зарегистрированными товарными знаками компании Dolby Laboratories.

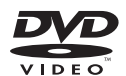

«DVD Logo» – торговый знак торговый знак DVD Format/Logo Licensing Corporation.

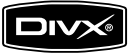

DivX является зарегистрированной торговой маркой корпорации DivX Inc., и использован согласно лицензии.

## **Технические параметры**

#### **Общие**

- Источник питания: См. на плашке на корпусе
- Энергопотребление: См. на плашке на корпусе
- Габариты (Ш $\times$ В $\times$ Д): (272 X 336 X 352) mm
- Вес (приблизит.): MDT355: 5,5 кг MDD65 : 5,2 кг MDD105 : 5,3 кг MDD265 : 5,4 кг
- Рабочая температура: от 5 °C до 35 °C
- Рабочее положение: горизонтальное
- Влажность при эксплуатации: от 5 % до 85 %
- Шина электропитания (USB)  $5 V = 500$  mA
- Тип шины USB 2,0 или USB 1,1

#### **Входные и выходные разъемы**

- VIDEO OUT: 1,0 В (p-p), 75 Ω, синхронизация отрицательная, разъём RCA x 1
- COMPONENT VIDEO OUT: (Y) 1,0 В (p-p), 75 Ω, синхронизация отрицательная, разъем RCA jack x 1, (Pb)/(Pr) 0,7 В (p-p), 75 Ω, разъем RCA x 2
- AUX. IN: 0,6 В (разъём RCA x 2)

#### **Тюнер**

- Диапазон FM: от 87,5 до 108,0 МГц или от 87,50 до 108,00 МГц
- Лиапазон AM<sup>.</sup> от 522 до 1 620 кГц или от 520 до 1 710 кГц или 522 до 1 710 кГц

#### **Усилитель**

- OUTPUT POWER: Фронтальный динамик (MDT355) : 100 Вт x 2 (4 Ω) Сабвуфер (MDT355) : 150 Вт (3 Ω) Фронтальный динамик (MDD265): 130 Вт x 2 (4 Ω) Фронтальный динамик (MDD105): 50 Вт x 2 (4 Ω) Фронтальный динамик (MDD65): 30 Вт x 2 (4 Ω)
- $·$  THD 0,5 %
- Частотная характеристика 140 до 20000 Гц
- Отношение сигнал–шум 75 дБ

## Приложение Приложение

#### **Плеер DVD/CD**

- Частотная характеристика (аудио) 100 до 18000 Гц
- Отношение сигнал–шум (аудио) Более 75 дБ (1 кГц)
- Отношение сигнал–шум (аудио) Более 55 дБ (1 кГц)
- Динамический диапазон (аудио) Более 80 дБ

#### **Колонки**

• Передний динамик (MDS355V)<br>Тип: 2 пол 2 полосы 2 колонки<br>4 0 Импеланс : Номинальная потребляемая мощность : 100 Вт Максимальная потребляемая мощность: 200 Вт Размеры без упаковки<br>(Ш х В х Г): (222 x 337 x 250) мм<br>3.4 кг Размеры без упаковки: • Passive Сабвуфер (MDS355W) Тип: 1 полосы 1 колонки Импеданс: 3 Ω Номинальная потребляемая мощность : 150 Вт Максимальная потребляемая мощность: 300 Вт Размеры без упаковки (Ш x В x Г): (272 x 337 x 309) мм Размеры без упаковки: 5,4 кг • Передний динамик (MDS65V) Тип: 2 полосы 2 колонки Импеданс:  $4 \Omega$ Номинальная потребляемая мощность : 30 Вт Максимальная потребляемая мощность: 60 Вт Размеры без упаковки (Ш x B x Г): (202 x 337 x 237) мм<br>Размеры без упаковки: 2,47 кг Размеры без упаковки: • Передний динамик (MDS105V) Тип: 2 полосы 2 колонки Импеданс:  $4 \Omega$ Номинальная потребляемая мощность : 50 Вт Максимальная потребляемая мощность: 100 Вт Net Dimensions (W x H x D): (202 x 337 x 237) мм Размеры без упаковки: 2,57 кг • Передний динамик (MDS265V) Тип: 2 полосы 2 колонки Импеданс:  $4\Omega$ Номинальная потребляемая мощность : 130 Вт Максимальная потребляемая мощность: 260 Вт Размеры без упаковки (Ш x В x Г): (222 x 337 x 270) мм Размеры без упаковки: 3,2 кг

Конструкция и технические требования могут изменяться без предварительного уведомления.

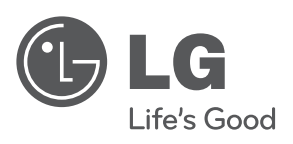

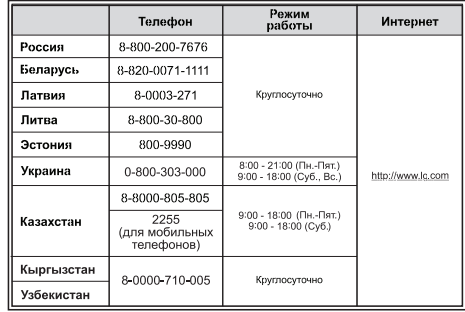

Сделано в Китае

 $\overline{\phantom{a}}$ 

 $\overline{\phantom{a}}$